## **CURSO: ROBÓTICA. CONECTANDO CON EL MUNDO FÍSICO**

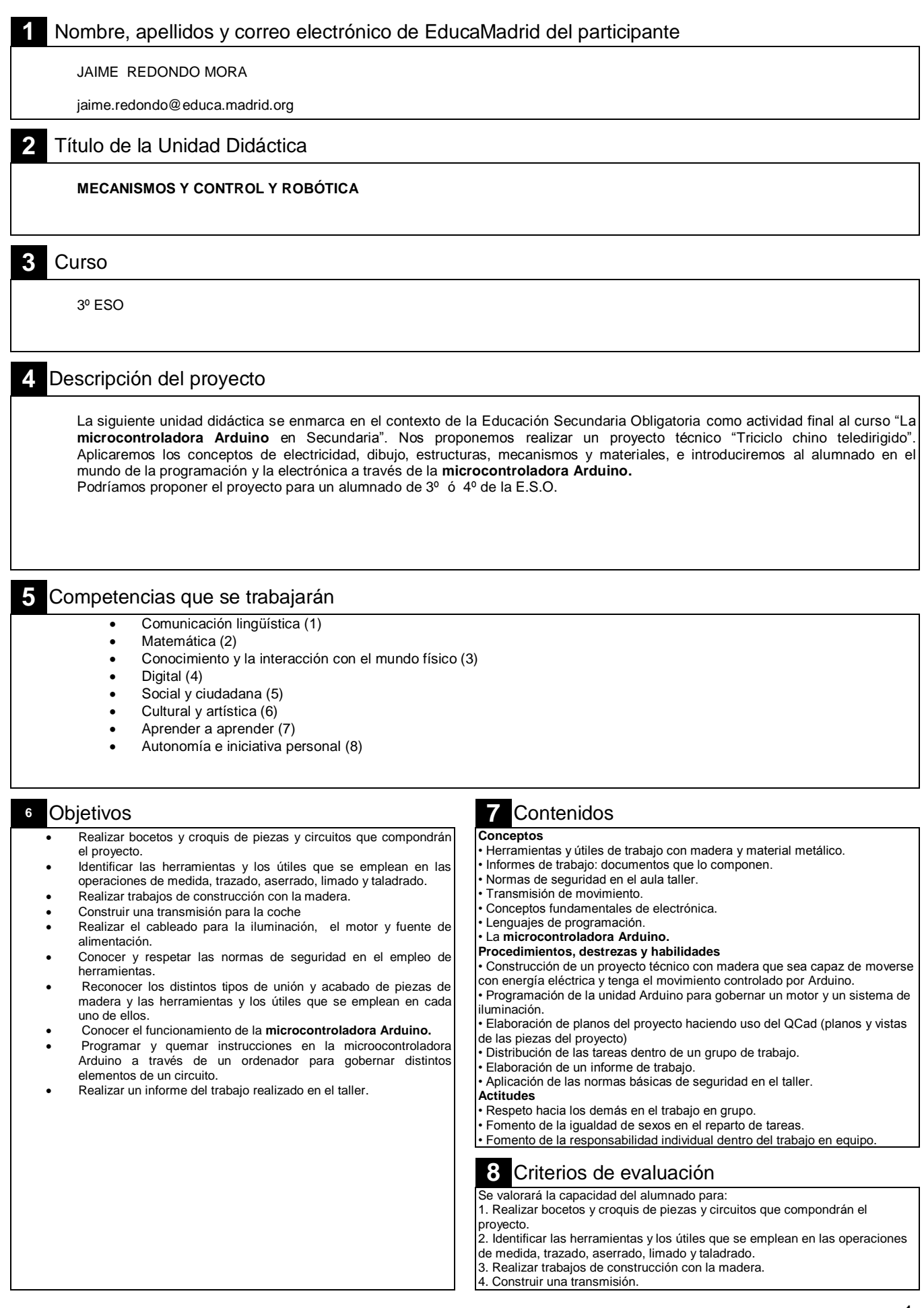

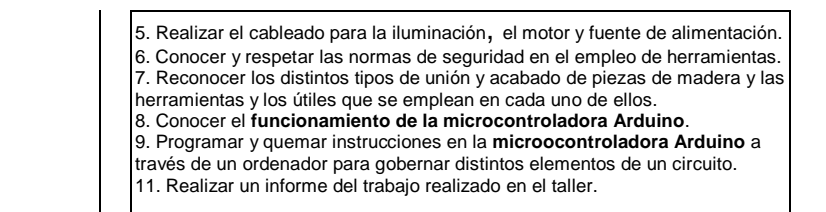

### **9** Código del programa de Arduino

#### GIRO A MOTOR

 Utilizar un transistor para hacer girar un motor a diferentes velocidades. También se muestra cómo los datos de entrada desde el puerto serie (Ver la función serialSpeed () a continuación).

 Los motores son la base para miles de cosas en nuestra vida cotidiana, y el Arduino puede controlarlos. Aquí vamos a utilizar por ancho de pulso de modulación (PWM) para variar la velocidad de un motor.

 Los pines de Arduino son lo suficientemente fuertes para pequeños LEDs de luz (hasta 40 miliAmperios), pero no son lo suficientemente fuertes como para funcionar motores y otras partes hambrientos de poder. (Este motor necesita 50-100mA). Debido a que el motor necesita más corriente que un pin de Arduino puede ofrecernos, vamos a utilizar un transistor para hacer el trabajo pesado. Un transistor es un interruptor de estado sólido. Cuando le damos un pequeño cantidad de corriente, se puede cambiar una corriente mucho más grande. Los transistores en su kit (2N2222) pueden conmutar hasta 200 mA.

 Puede activar un transistor y se apaga con el digitalWrite () función, pero también se puede utilizar la función analogWrite () para variar la velocidad del motor. Los analogWrite () pulsos de función un pasador, variando la anchura del pulso de 0% a 100%. Llamamos esta técnica "PWM", para "Pulse-Width Modulation".

 Una cosa a tener en cuenta es que cuando se baja la velocidad de un PWM motor utilizando, también está reduciendo el par (fuerza) del motor. Para valores de PWM por debajo de 50 o así, el motor no tendrá un par suficiente para iniciar el centrifugado. Se iniciará la hilatura cuando aumentar la velocidad un poco. Conexiones de hardware:

Transistor:

 El transistor tiene tres clavijas. Mirando el lado plano con la pasadores hacia abajo, el orden es COLECTOR, BASE, EMISOR.

Conectamos el cable negro en el motor a la Pin COLECTOR en el transistor.

Conectamos el PIN de la base a través de una resistencia de 330 Ohm a pin digital 9.

Conectamos el pin EMISOR a GND.

Motor:

Conectamos el cable negro en el motor a la Pin COLECTOR en el transistor.

Conecte el otro (rojo) de alambre en el motor a 5V.

Diodo de retorno:

 Cuando el motor está girando y de pronto se apaga , el campo magnético en el interior se derrumba, lo que genera un pico de voltaje. Esto puede dañar el transistor. Para evitar esto, se utiliza un "Diodo de retorno", que desvía el pico de tensión lejos de el transistor.

 Conectar el lado del diodo con la banda (cátodo) a 5V . Conectar el otro lado del diodo (ánodo) al cable negro en el motor.

// Vamos a controlar el motor del pin 9. // Este debe ser uno de los pasadores-PWM capaz.

const int motorPin  $= 9$ :

void setup ()

{ // Establecer el pasador del motor para ser una salida:

```
 pinMode (motorPin, OUTPUT);
 // Establecer el puerto serie:
 Serial.begin (9600);
}
void loop ()
{
 // Aquí hemos utilizado comentarios desactivar algunos de los ejemplos.
 // Para probar cosas diferentes, elimine una de las siguientes líneas // Y comentar los otros. Ver las funciones siguientes 
para obtener información // Lo que hacen y cómo funcionan.
 // MotorOnThenOff ();
 // MotorOnThenOffWithSpeed ();
 // MotorAcceleration ();
  serialSpeed ();
}
// Esta función activa el motor encendido y apagado como el parpadeo del LED. // Pruebe diferentes valores para afectar el 
momento.
anular motorOnThenOff ()
{
 int onTime = 3,000; // Milisegundos para encender el motor
 int offTime = 3,000; // Milisegundos para encender el motor
  digitalWrite (motorPin, HIGH); // Enciende el motor (velocidad completa)
 retardo (onTime); // Retardo para milisegundos ONTIME
  digitalWrite (motorPin, LOW); // Enciende el motor
 retardo (offTime); // Retardo para milisegundos offTime
}
// Esta función alterna entre dos velocidades. // Pruebe diferentes valores para afectar el tiempo y la velocidad.
anular motorOnThenOffWithSpeed ()
{
int Speed 1 = 200; // Entre 0 (parado) y 255 (máxima velocidad)
int Time1 = 3,000; // Milisegundos para la velocidad 1
 int Velocidad2 = 50; // Entre 0 (parado) y 255 (máxima velocidad)
 int Time2 = 3,000; // Milisegundos para encender el motor
 analogWrite (motorPin, Speed 1); // Se vuelve el motor en
 retardo (Time 1); // Retardo para milisegundos ONTIME
 analogWrite (motorPin, Velocidad2); // Apaga el motor
 retardo (Time 2); // Retardo para milisegundos offTime
}
// Esta función acelera lentamente el motor a toda velocidad, // Luego de vuelta a cero.
anular motorAcceleration ()
{
  velocidad int;
 int delayTime = 20; // milisegundos entre cada paso de velocidad
 // Acelerar el motor
 para (velocidad = 0; velocidad \leq 255; velocidad ++)
 {
   analogWrite (motorPin, velocidad); // Establecer la nueva velocidad
   retardo (delayTime); // Retardo entre pasos de velocidad
 }
```

```
 // Desacelerar el motor
 para (velocidad = 255; velocidad > = 0; speed--)
 {
   analogWrite (motorPin, velocidad); // Establecer la nueva velocidad
   retardo (delayTime); // Retardo entre pasos de velocidad
  }
}
// Esta función acelera lentamente el motor a toda velocidad,
// Luego de vuelta a cero.
anular motorAcceleration ()
{
  velocidad int;
 int delayTime = 20; // milisegundos entre cada paso de velocidad
  // Acelerar el motor
 para (velocidad = 0; velocidad \leq 255; velocidad ++)
 {
   analogWrite (motorPin, velocidad); // Establecer la nueva velocidad
   retardo (delayTime); // Retardo entre pasos de velocidad
 }
  // Desacelerar el motor
 para (velocidad = 255; velocidad > = 0; speed--)
 {
   analogWrite (motorPin, velocidad); // Establecer la nueva velocidad
   retardo (delayTime); // Retardo entre pasos de velocidad
  }
}
// Esta función permitirá escribir una velocidad en la serie
// Ventana del monitor. Abra el monitor serie utilizando el magnifying-
// Icono de vidrio en la parte superior derecha de la ventana de Arduino. Entonces escribimos su velocidad deseada en la 
pequeña barra de entrada de texto en la superior de la ventana y haga clic en "Enviar" o pulse Intro. El motor luego opera a 
esa velocidad. El rango válido es de 0 a 255.
anular serialSpeed ()
{
  velocidad int;
  Serial.println ("Escriba una velocidad (0-255) en el cuadro de arriba");
  Serial.println ("haga clic en [enviar] o pulse [RETURN]");
  Serial.println (); // Imprimir una línea en blanco
  // Para escribir el mensaje anterior sólo una vez,
  // Vamos a correr el resto de esta función en un bucle infinito:
 while (true) // "verdadero" es siempre cierto, por lo que este bucle voluntad siempre.
 {
   // Primero comprobamos para ver si los datos de entrada se encuentra disponible:
  while (Serial.available ()> 0)
   {
    // Si es así, vamos a utilizar parseInt () para sacar los números:
    velocidad = Serial.parseInt ();
    // Porque analogWrite () sólo trabaja con números de
    // 0 a 255, nos aseguraremos de la entrada está en ese rango:
```

```
 velocidad = restricción (velocidad, 0, 255);
    // Vamos a imprimir un mensaje para hacerle saber que la
    // Número se recibió:
    Serial.print ("Ajuste de velocidad a");
    Serial.println (velocidad);
    // Y, por último, vamos a establecer la velocidad del motor!
    analogWrite (motorPin, velocidad);
   }
  }
}
OTRA OPCIÓN: 
int motorPin = 3;
void setup() 
{ 
  pinMode(motorPin, OUTPUT);
  Serial.begin(9600);
  while (! Serial);
  Serial.println("Speed 0 to 255");
} 
void loop() 
{ 
  if (Serial.available())
  {
   int speed = Serial.parseInt();
   if (speed >= 0 && speed <= 255)
   {
    analogWrite(motorPin, speed);
   }
  }
}
El transistor actúa como un interruptor, el control de la potencia al motor, el pin de Arduino 3 se utiliza para activar el 
transistor de encendido y apagado y se le da el nombre de 'motorPin' en el boceto.
```
Cuando se inicia el boceto, se le pide, para recordarle que permite controlar la velocidad del motor es necesario introducir un valor entre 0 y 255 en el Serial Monitor.

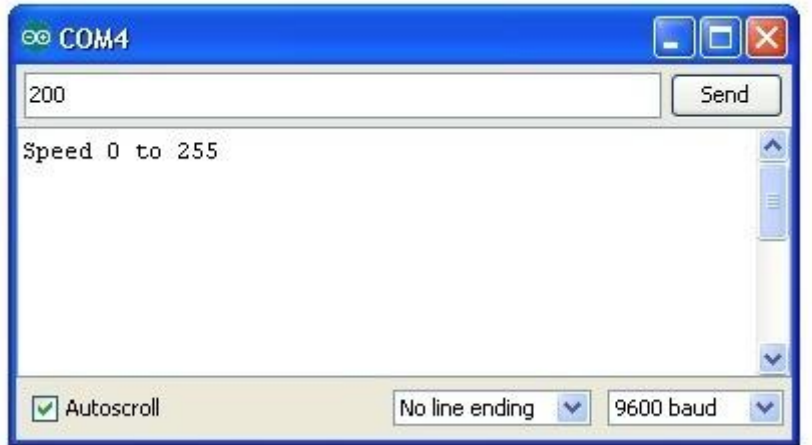

En la función 'bucle', el comando 'Serial.parseInt' se utiliza para leer el número introducido como texto en el Serial Monitor y convertirlo en un 'int'.

Usted podría escribir cualquier número aquí, por lo que la declaración "si" en la línea siguiente sólo hace una escritura analógica con este número si el número está entre 0 y 255.

El motor de corriente pequeña, es probable que utilice más energía que una salida digital Arduino puede manejar directamente. Si tratamos de conectar el motor directamente a un pin de Arduino, hay una buena probabilidad de que podría dañar el Arduino.

Un pequeño transistor como el PN2222 se puede utilizar como un interruptor que utiliza sólo un poco corriente de la salida digital Arduino para controlar la corriente mucho más grande del motor.

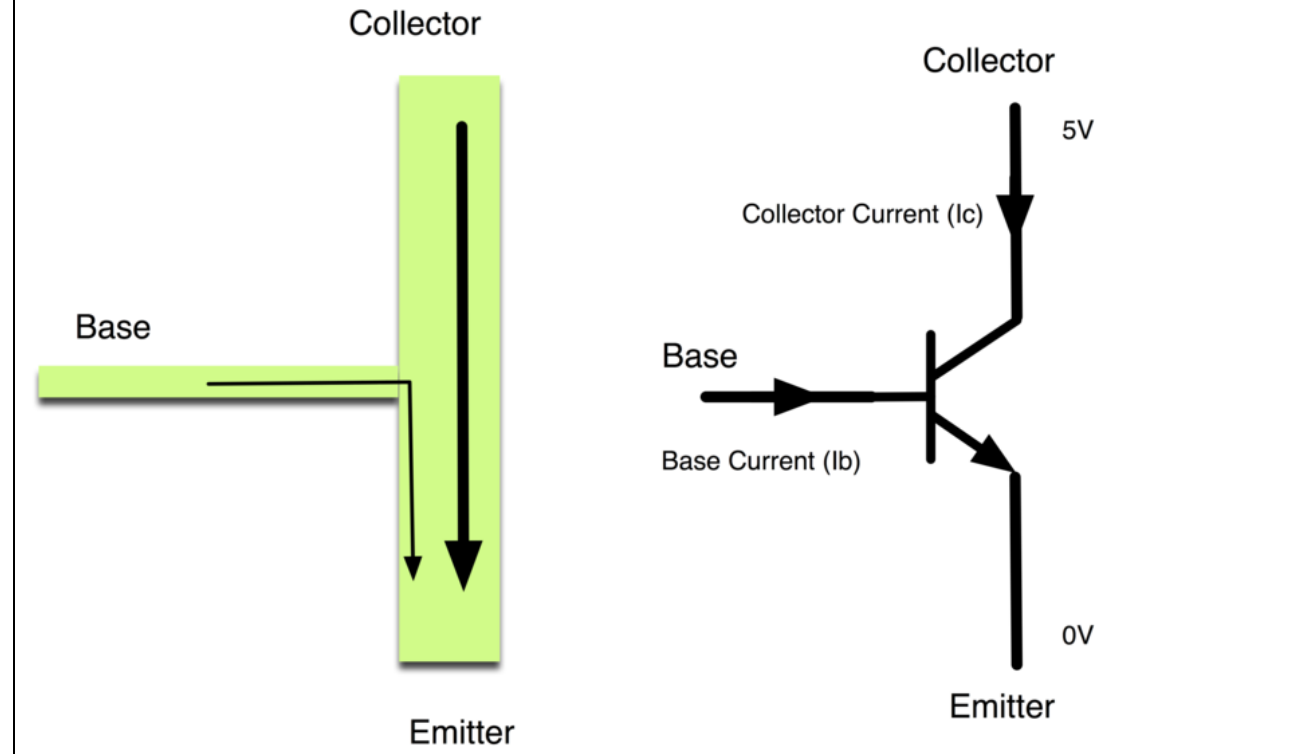

El transistor tiene tres pistas. La mayor parte de la electricidad que fluye desde el colector al emisor, pero esto sólo sucederá si una pequeña cantidad está fluyendo en la conexión de la base. Esta pequeña corriente es suministrada por la salida digital Arduino.

En el diagrama siguiente se llama un diagrama esquemático.Como un diseño de placa, que es una manera de mostrar cómo las partes de un proyecto electrónico están conectados entre sí.

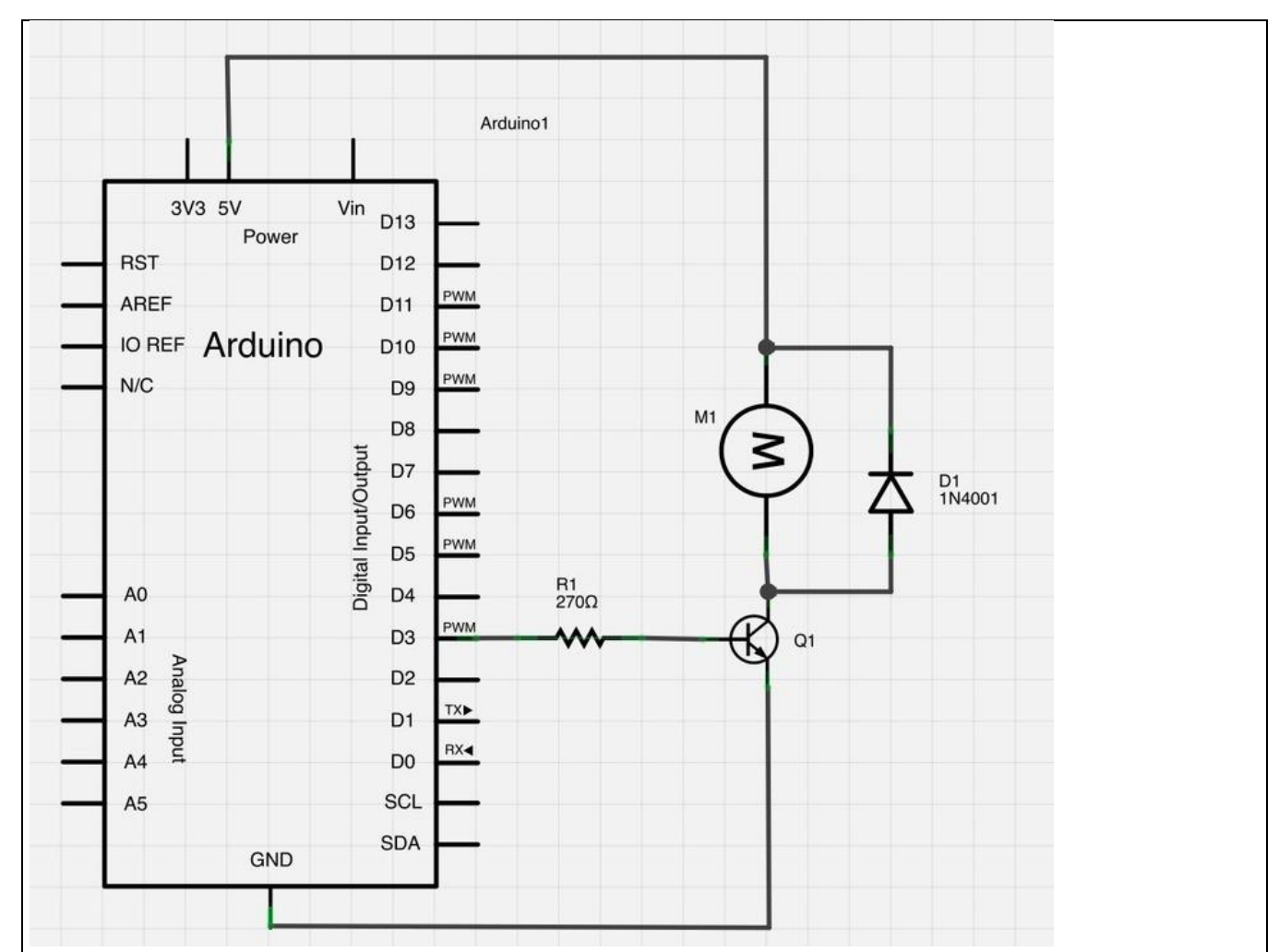

El D3 pines del Arduino se conecta a la resistencia. Al igual que cuando se utiliza un LED, lo que limita la corriente que fluye en el transistor a través de la base.

Hay un diodo conectado a través de las conexiones del motor. Diodos sólo permiten que la electricidad fluya en una dirección (la dirección de su flecha).

Cuando se desconecta la alimentación de un motor, se obtiene un pico negativo de tensión, que puede dañar su Arduino o el transistor. El diodo protege contra esto, por un cortocircuito en cualquier corriente inversa desde el motor.

Trate de revertir las conexiones con el motor. ¿Qué sucede? Intente introducir diferentes valores (comenzando en 0) en el Serial Monitor y aviso en el valor que el motor comienza a girar en realidad. Usted encontrará que el motor empiece a "cantar" a medida que aumenta la salida analógica. Trate pellizcar el eje de transmisión entre los dedos. No mantenerlo así durante mucho tiempo, o puede cocinar el transistor, pero usted debe encontrar que es bastante fácil de parar el motor.Se está girando rápido, pero no tiene mucho torque.

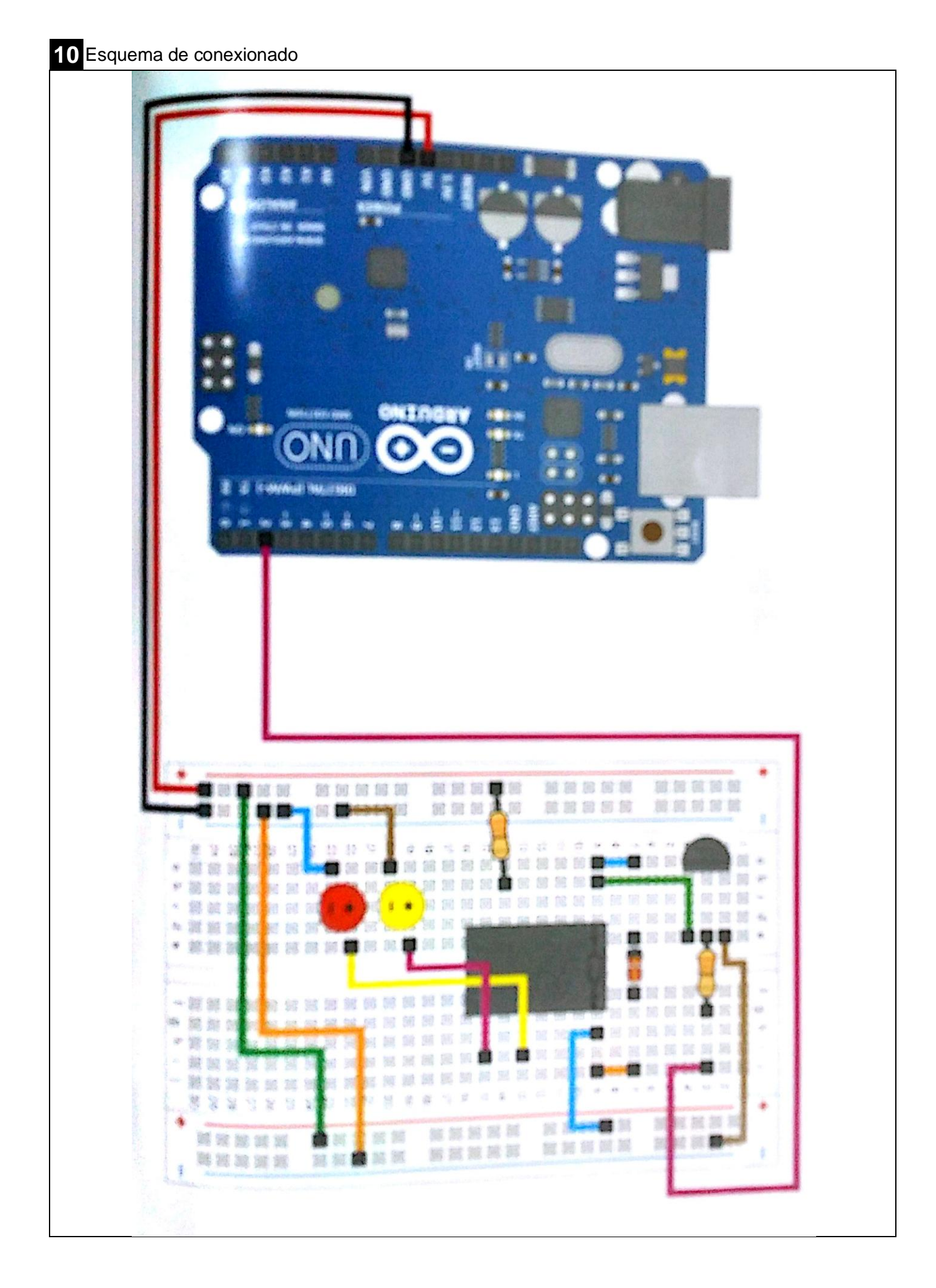

# **11** Fotografía del montaje

x

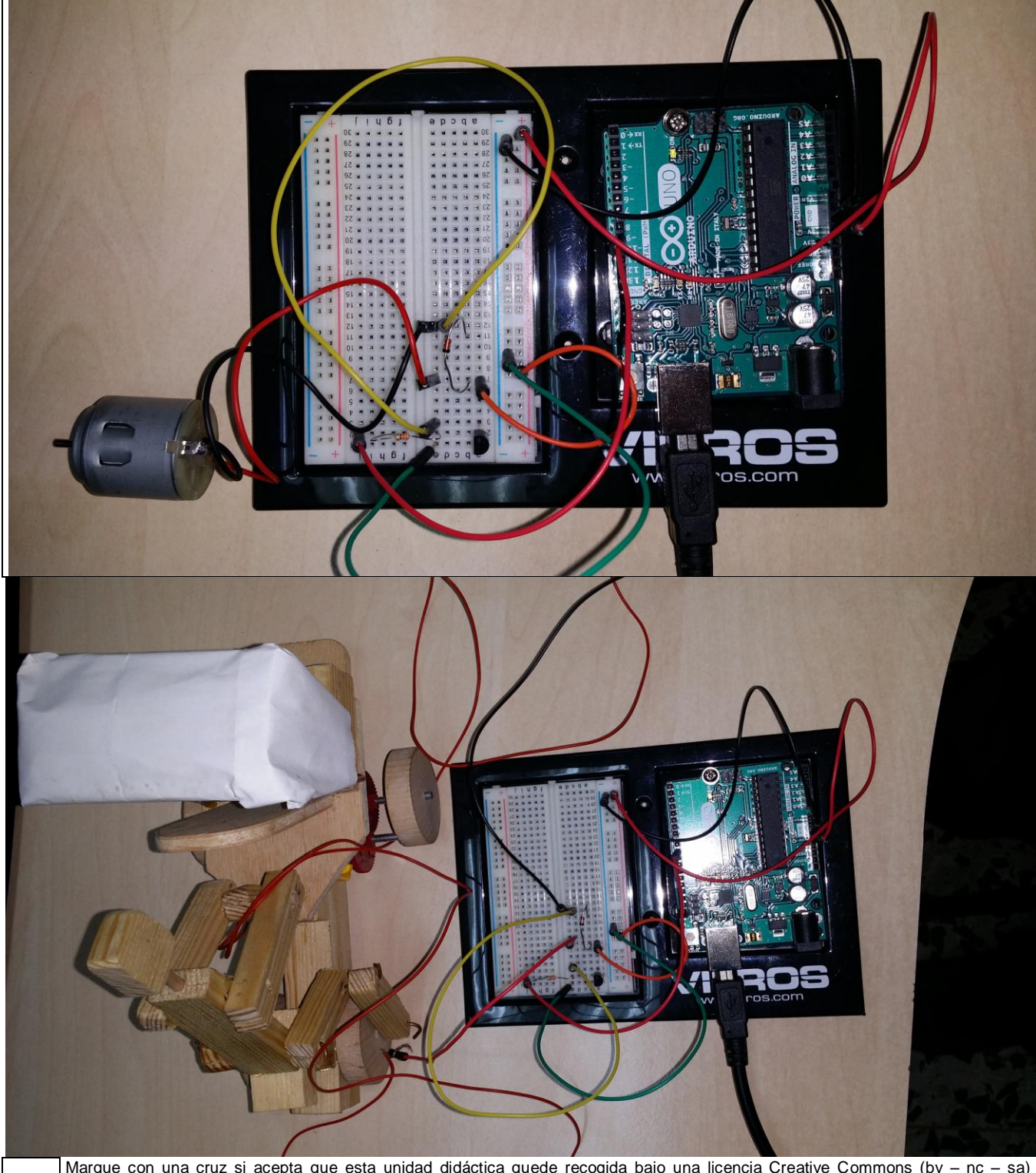

Marque con una cruz si acepta que esta unidad didáctica quede recogida bajo una licencia Creative Commons (by – nc – sa) (Reconocimiento, No Comercial, Compartir Igual) para ser compartida por todos los miembros de la comunidad de docentes: http://es.creativecommons.org/blog/licencias/ X

#### **Normas de montaje:**

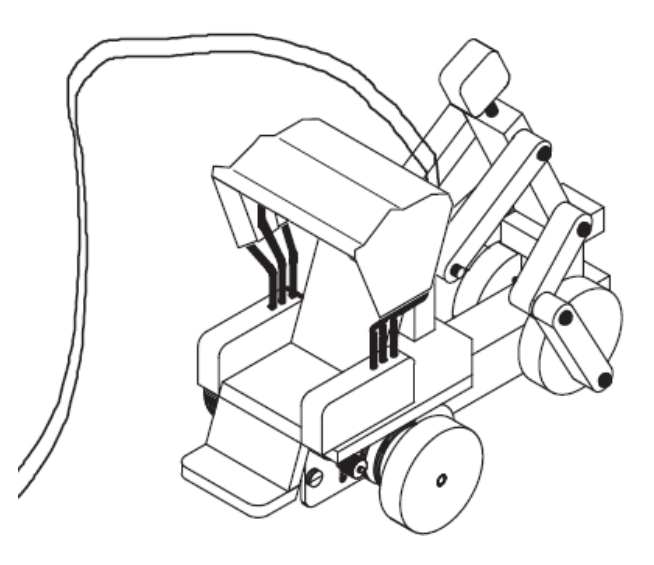

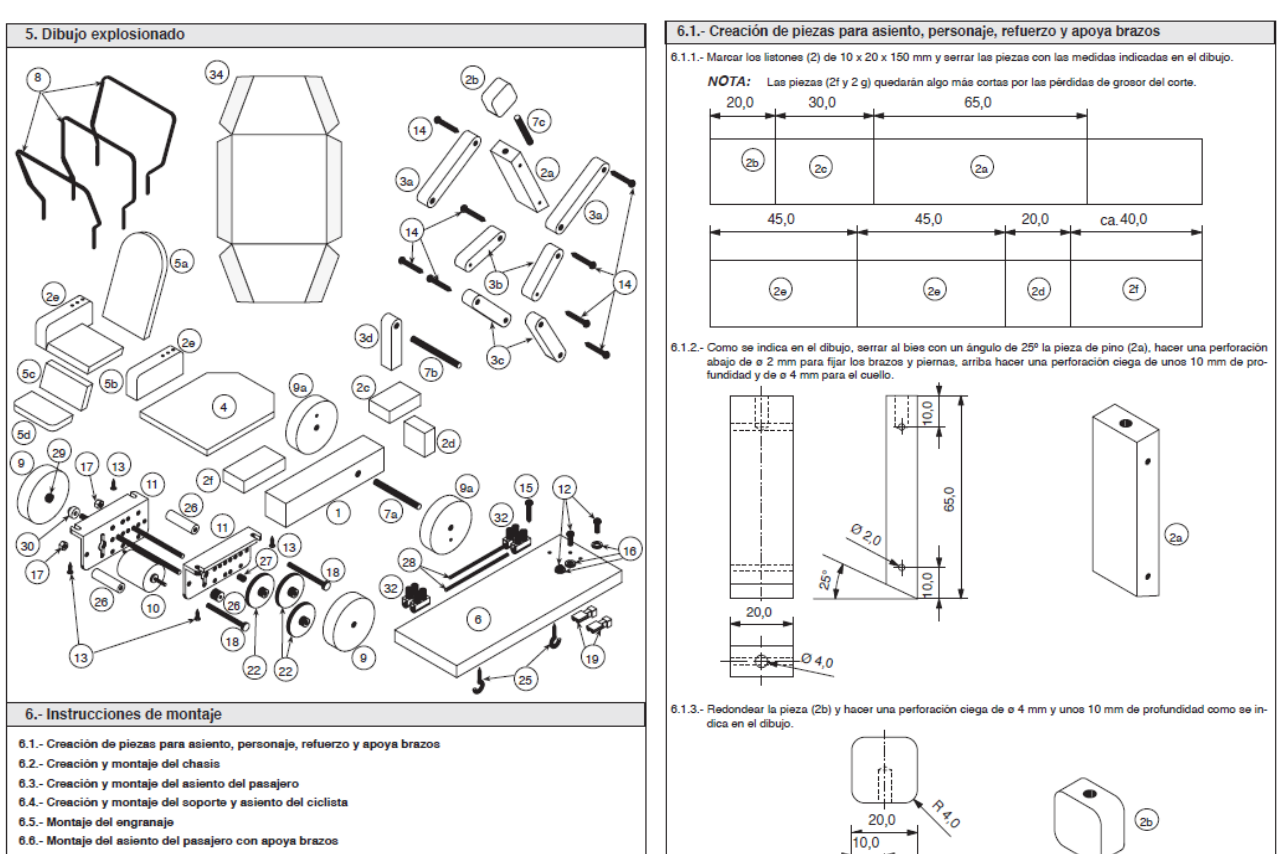

 $\varnothing$  4,0 ଧ

- 
- 
- et : monume container de le ciclista<br>6.7.- Creación y montaje del ciclista<br>6.8.- Montaje del ciclista sobre la bicicleta<br>6.9.- Creación y montaje de la estructura del techo

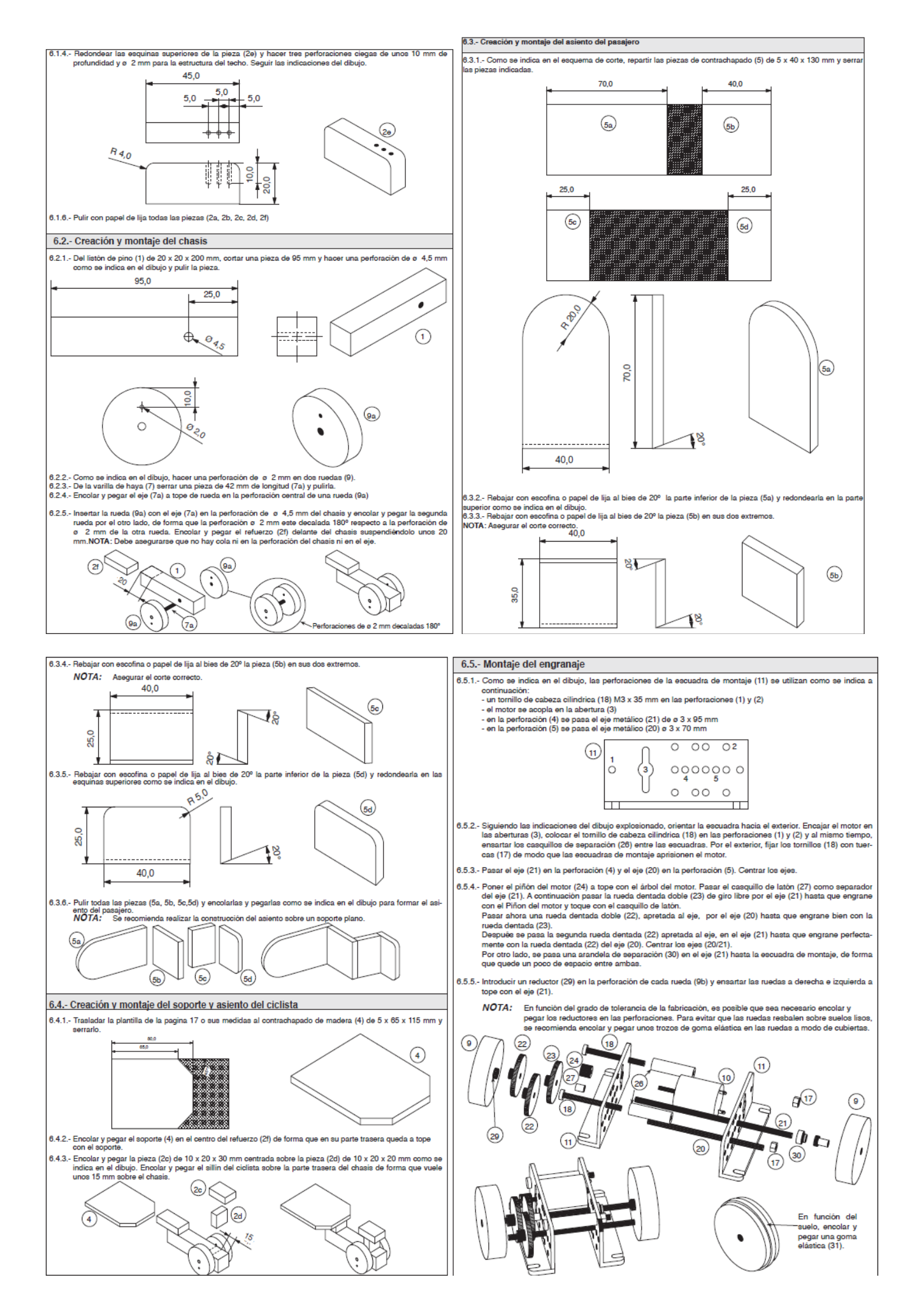

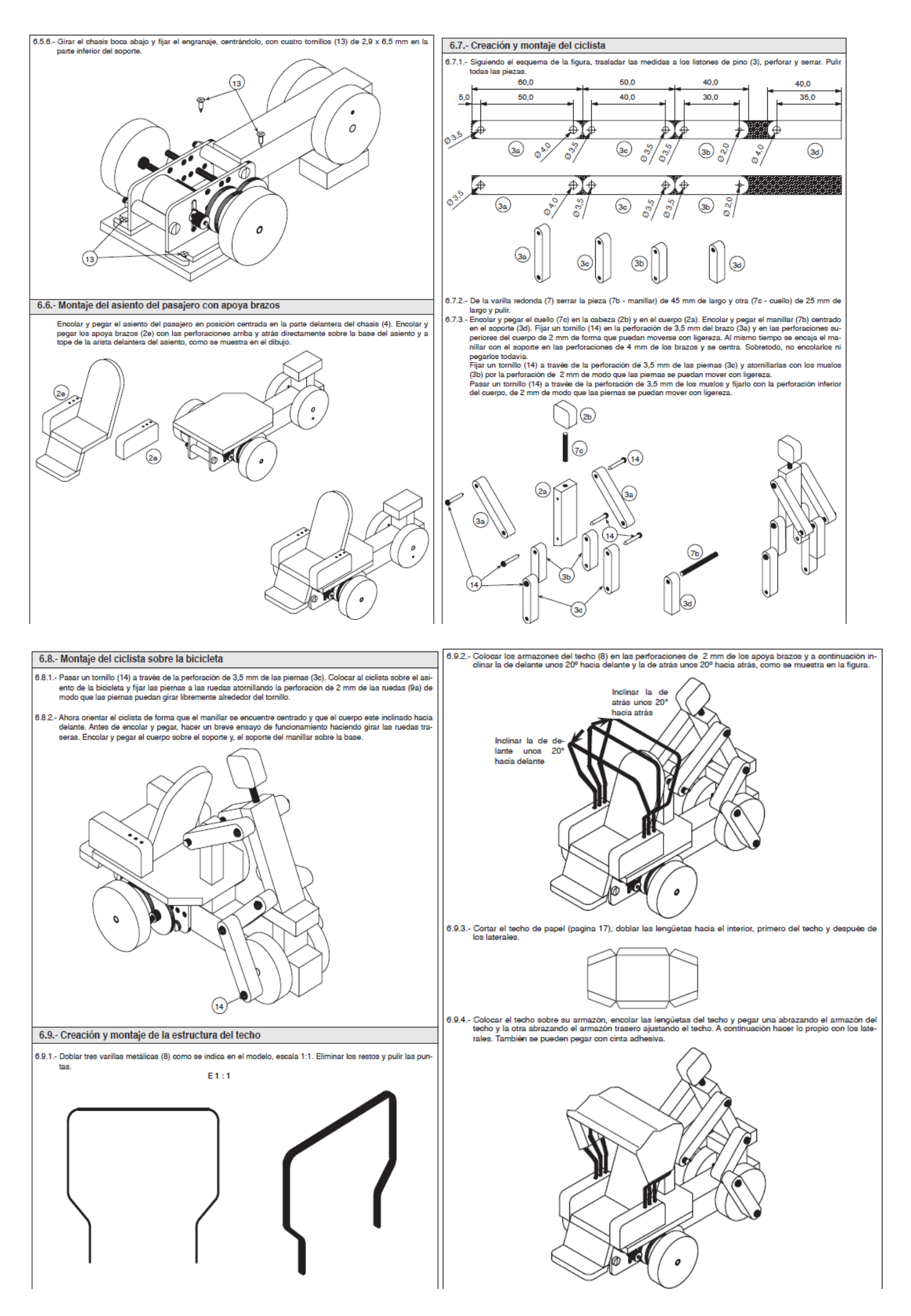

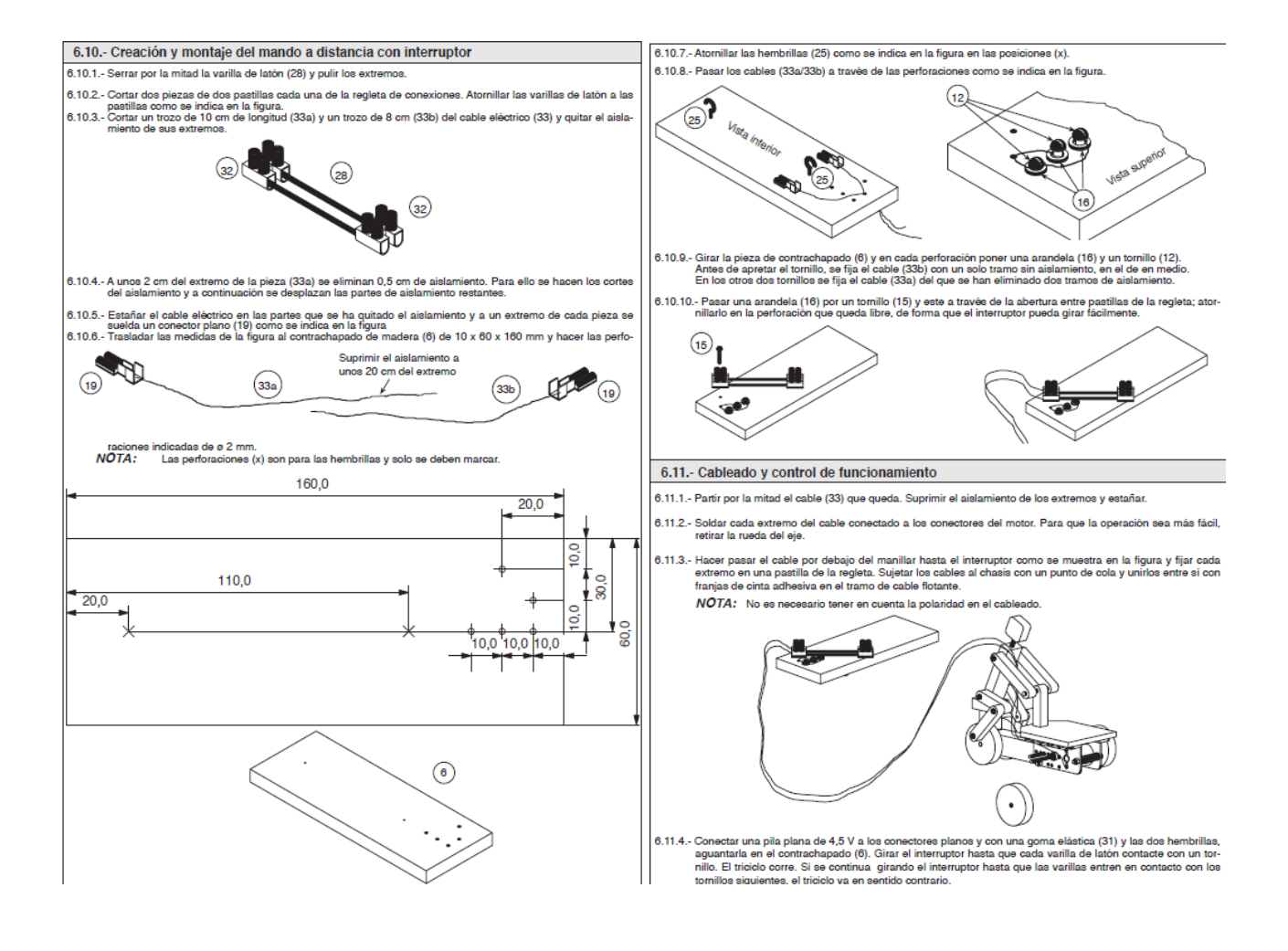

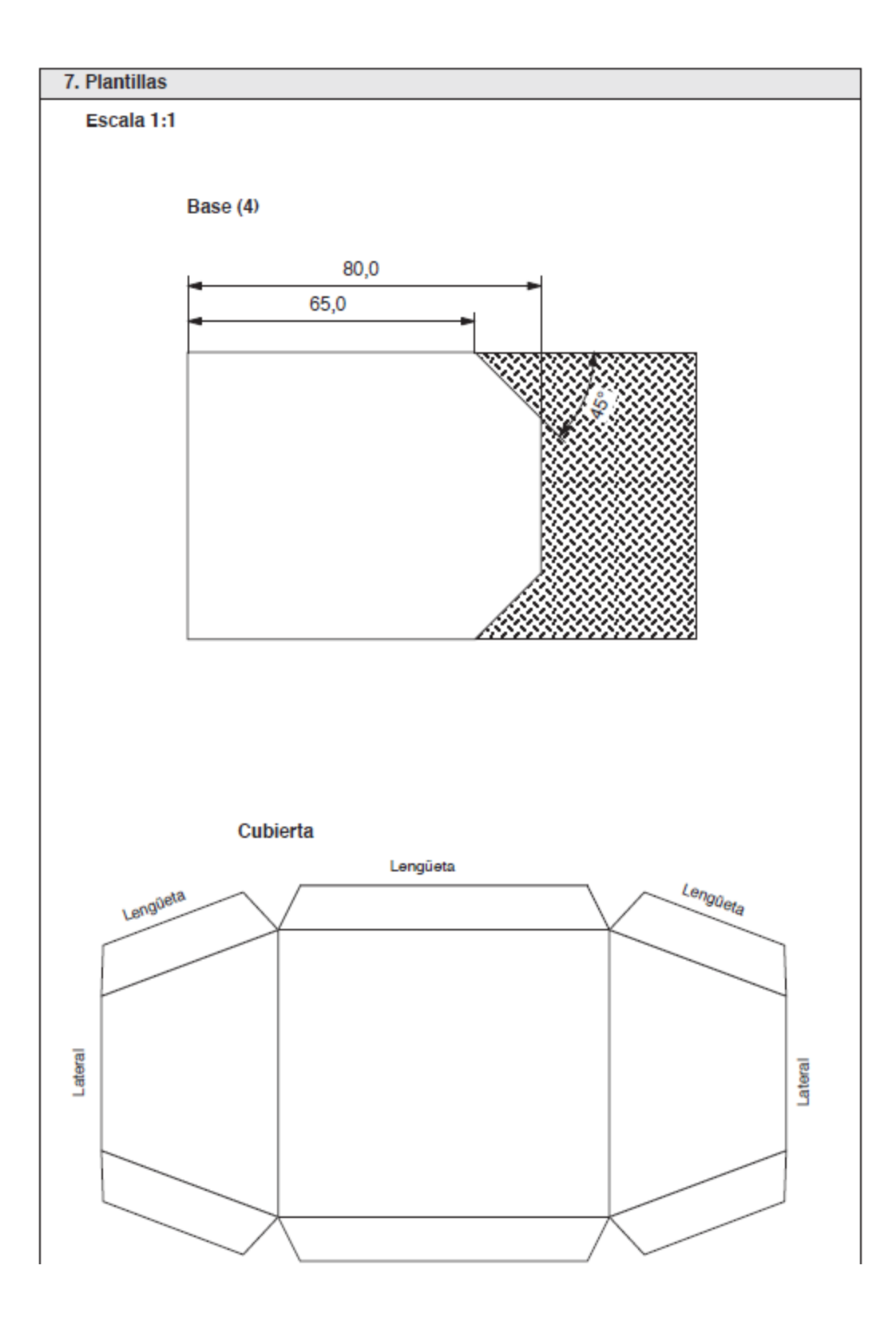